## **CARA MENDAFTAR BAGI SOLAT BERJEMAAH DI MASJID**

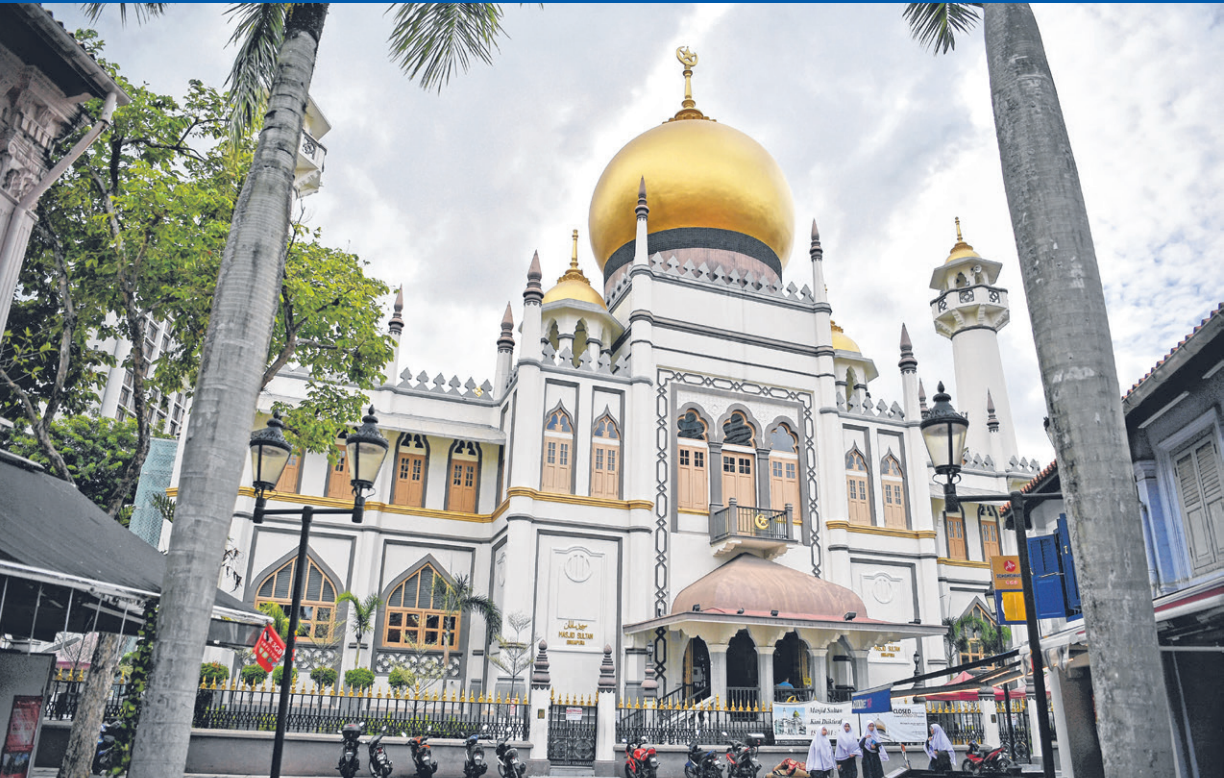

Masjid-masjid di Singapura membuka pintu bagi solat berjemaah, termasuk solat Jumaat pada **26 Jun 2020**. Hanya **50 jemaah** dibenarkan pada satu masa dan jemaah yang berminat perlu mendaftar di *http://ourmosques.commonspaces.sg/* mulai 9 pagi pada 24 Jun.

5

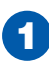

Daftar di laman **1 Bagi solat lima waktu, pilih** burmosques.commonspaces.sg atau **1 Bagi solat lima waktu, pilih** benis solat "**Harian**". Pilih menerusi aplikasi *MuslimSG*.

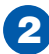

Pilih kelompok masjid dan seterusnya masjid yang ingin anda kunjungi. e-mel pengesahan. 2

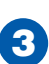

Bagi solat Jumaat, pilih sesi solat **"Jumaat"**. Pilih antara sesi solat pertama atau kedua. Pilih juga zon solat.

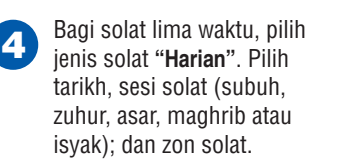

Jika ada ruang kosong, anda akan diminta berkongsi nama, e-mel dan nombor telefon bimbit.

6

Klik butang **"Tempah Sesi"** untuk tempah tempat. Jika tempahan berjaya, anda akan terima

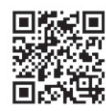

Imbas kod QR ini untuk buat tempahan.

Sumber: MUIS GRAFIK BERITA HARIAN